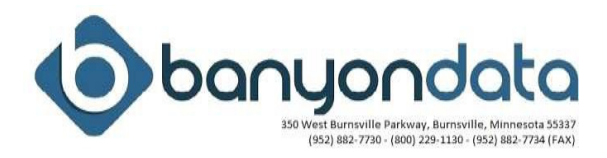

## **CD or Flash Drive Software Installation**

### **Preliminary Steps**

- Make sure you have **enough disk space** available to install. A minimum of 500 megabytes is recommended.
- **Close down your Banyon Data software and any other programs before installing.**

# **Installation Steps**

• Insert the Banyon Data CD into the CD-ROM (Drive) or insert the flashdrive into the USB port. Wait and the Setup will should start automatically.

## **If not:**

- Click the Windows **Start** Menu, located on your windows task bar.
- Click on the **Run** Menu option.
- Enter in the **Open** text box "<drive letter>**:\setup.exe**"
- Then click the **OK** button (Your chosen drive may NOT be shown as D. It could be E or F as well or another letter or name if loading from another computer's USB drive or CD ROM device).
- Click **OK** and use the default destination folder. (If installing to a network drive, see the "READ ME" manual on installing to a Network Drive).

### **Then when the setup program is loaded:**

• Follow the instructions on the Setup Screen. Finally, the Setup program may ask you to restart your computer.

**Notes:** 

# **New Installation Setup Requirements**

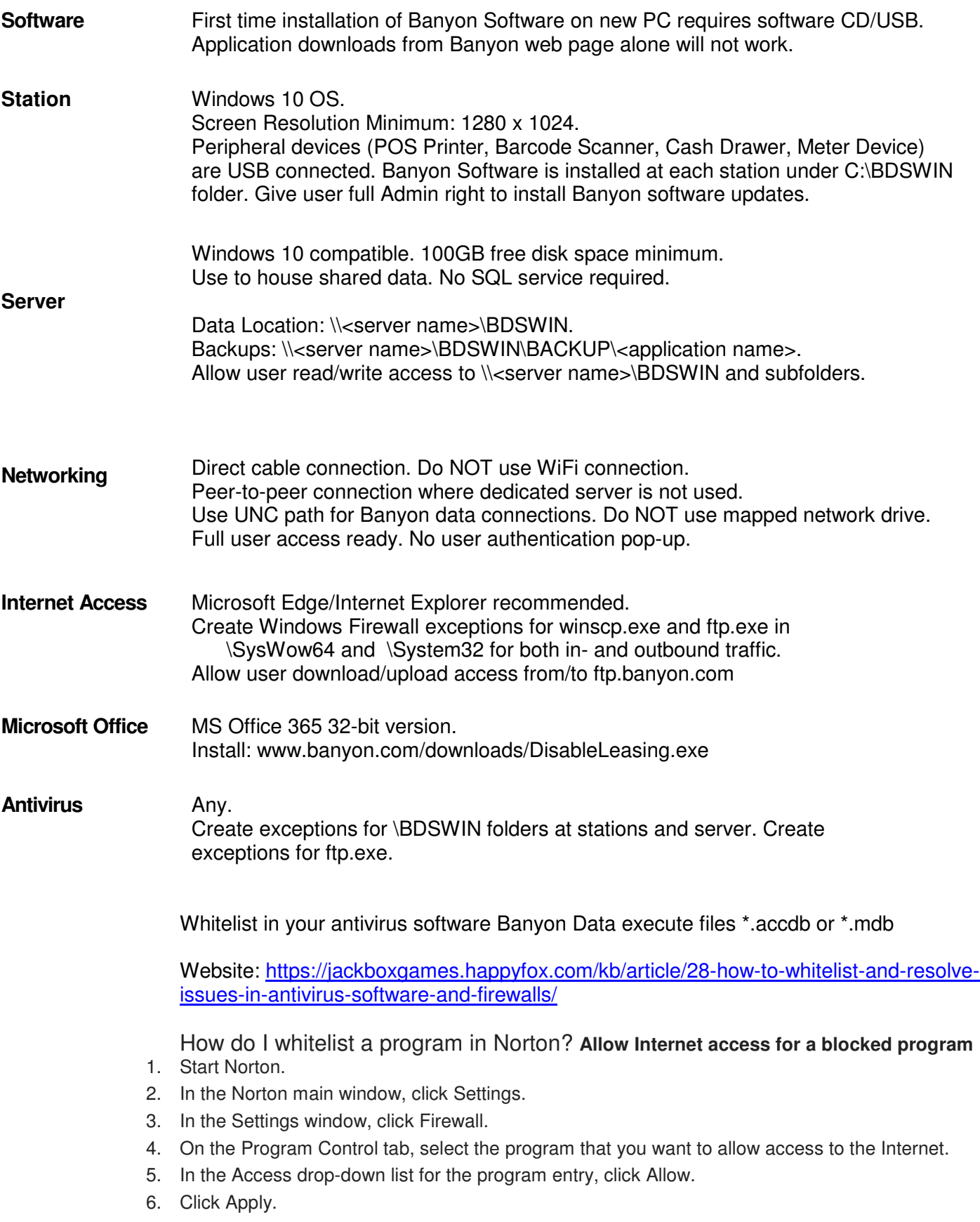

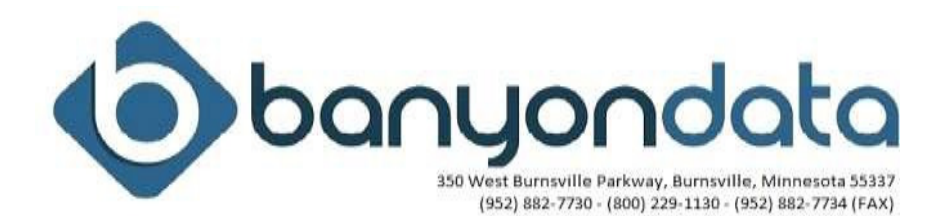

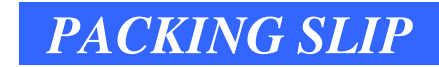

Date: 04/30/20

**Description**

Please contact Kelly Faris at Business-Riteway Forms (651) 489-0304 to order your forms.

Installation instructions have been enclosed or call (800) 229-1130 for assistance.

Packed By: #Name?

**Thank You For Your Business.**